# 中小学教师资格考试面试 小学信息技术试题说明

(广西 2021 年版)

#### 一、面试的指导思想和目标

以习近平总书记关于"四有"好老师的重要论述为指导,坚 持教育的社会主义方向,贯彻立德树人的根本目标,坚持教师专 业化导向,坚持能力导向,坚持实践导向,严把教师入口关,建 设高素质专业化教师队伍。

中小学教师资格考试是由国家建立考试标准,省级教育行政 部门统一组织的标准参照性考试,分笔试和面试两部分。通过考 试考核申请教师资格人员是否具备教师的专业知识、能力素质和 教学技能。笔试合格者方可参加面试。

面试主要考核申请教师资格人员应具备的教师基本素养、职 业发展潜质和教育教学实践能力,主要包括:

(一)具备良好的教师职业道德、心理素质和思维品质。

(二)具有较好的表达、交流、沟通能力,仪表仪态得体。

(三)能够按照课程目标和内容,恰当地运用教学方法、手 段,重视学生的学习过程,较好地达成教学目标。

#### 二、面试的内容与要求

中小学教师资格考试面试是基于中小学教师专业标准的入职 性资格审查,通过回答问题、试讲、答辩三个环节,了解申请教

第 1页(共 7页)

师资格人员的知识、能力、情感态度与价值观,考查其基本职业 素养和教育教学能力,具体包括:职业认知、心理素质、仪表仪 态、语言表达、思维品质、教学设计、教学实施、教学评价。

中小学教师资格考试面试的内容和具体要求如下:

(一)职业认知。

1.热爱教育事业,有较强的从教愿望,对教师职业有正确的 认知,能清楚了解教师工作的基本内容和职责。

2.关爱学生,具备从事教师职业应有的责任心。

## (二)心理素质。

1.乐观开朗,积极上进,有自信心。

2.具有一定的情绪调控能力,不偏激,不固执。

3.能够冷静地处理问题,具有较强的应变能力。

## (三)仪表仪态。

1.行为举止自然大方,教态自然,肢体表达得当。

2.衣饰得体,符合教师的职业特点。

#### (四)言语表达。

1.教学语言规范,表达准确,具有感染力。

2.善于倾听、交流,有亲和力。

#### (五)思维品质。

1.思维严密,条理清晰,逻辑性强。

2.能正确地理解和分析问题,抓住要点,并作出及时反应。

3.具有一定的创新意识,在解决问题的思路和方法上有独到

#### 第 2页 (共 7页)

之处。

## (六)教学设计。

1.掌握所教专业的知识体系与基本规律。

2.理解课程标准与目标要求,准确把握教学内容。

3.能够根据课程标准处理教学材料,确定教学目标,突出重 点和难点。

4.能够基于学生的知识基础和生活经验合理设计教学活动。

5.教学设计体现学生学习自主性。

## (七)教学实施。

1.教学环节安排合理,能较好地控制教学节奏。

2.教学内容表述和呈现清楚、准确。

3.能根据学生认知特点和学科教学规律,选择恰当的教学方 法,有效激发学生的学习动机。

4.能根据教学需要运用教具、学具和现代教育技术辅助教学。

5.板书设计突出主题,层次分明,工整规范,布局合理。

6.能应用专业知识解决实际问题。

## (八)教学评价。

1.能够采用恰当的方式对学生的学习过程做出评价。

2.能对自己的教学过程进行反思,做出比较客观的评价。

#### 三、面试方法

面试采取结构化面试和情境模拟相结合。结构化面试分考生 回答考官随机抽取的问题和试讲后答辩两个部分。情境模拟分备

#### 第 3页(共 7页)

课、试讲两个环节。由考生随机抽取备课题目进行备课,时间 20 分钟;考生试讲时间 10 分钟;回答规定问题和答辩各5分钟。考 官根据考生面试过程中的表现,进行综合性评分。

## 四、试题示例

详见附件。

## 附件 しょうしょう しゅうしょう しんしゃく しゅうしょく

## 中小学教师资格考试面试 小学信息技术试题示例

(广西 2021 年版)

科目代码:249

科目名称:小学信息技术

一、回答规定问题(5 分钟)

考官从题库中随机抽取 2 道规定问题,要求考生回答。

二、试讲环节(10 分钟)

1.题目:用模板创建幻灯片

2.授课对象:五年级学生

3.内容:

PowerPoint 提供了多种不同的设计模板,利用"设计模板" 可轻松、快捷地创建出适用于多种场合的幻灯片,操作步骤如下:

(1)单击桌面"开始"按钮,然后依次单击"所有程序"| "Microsoft Office"| "Microsoft PowerPoint 2003"命令,启动 PowerPoint 2003 应用程序;

(2)单击"文件"菜单,选择"新建",如图 1 所示;

(3)单击幻灯片编辑区右边的"新建演示文稿"窗格中的 回根据设计模板"下面选择你所需要的模板,如 图 2 所示;

第 5页(共 7页)

(4)单击幻灯片编辑区的"单击此处添加标题",输入幻灯

## 片标题;

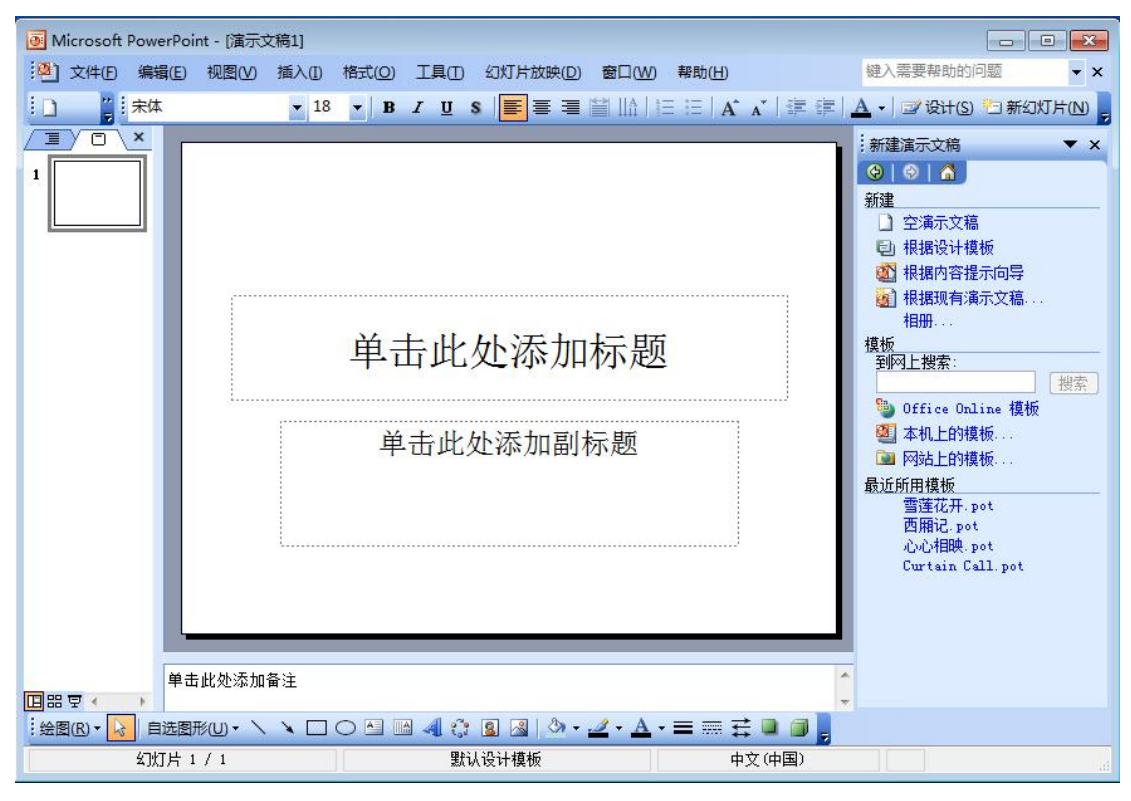

#### 图 1 新建演示文稿

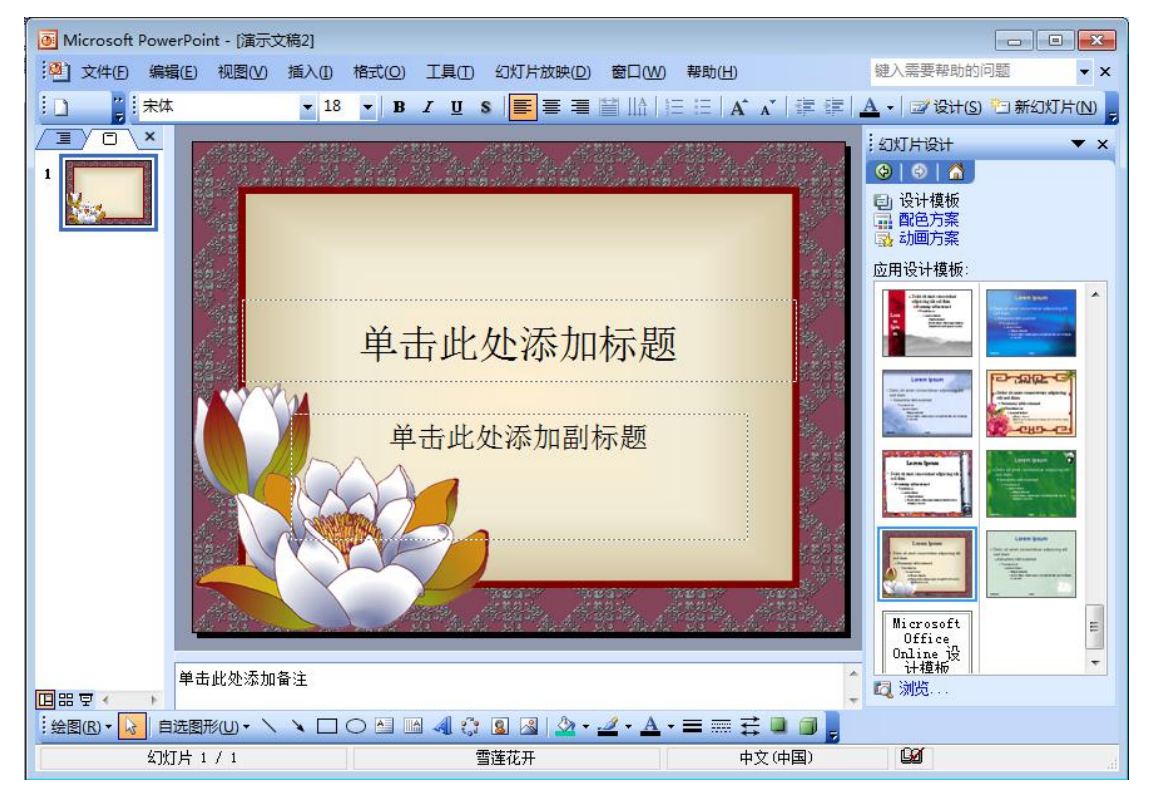

#### 图 2 雪莲花开模板

第 6页(共 7页)

(5)插入新幻灯片:单击"插入"菜单,在下拉列表中选中 "新幻灯片",即可输入、编辑该幻灯片的内容;

(6)编辑完成后保存文件。

4.基本要求:

(1)创设情景导入;

(2)有任务驱动学习活动;

(3)结合试讲适当板书;

(4)试讲时间 10 分钟。

## 三、答辩环节(5分钟)

考官根据考生试讲情况进行提问。